## intd.

## **Intel® Integrated RAID Controller SRCS14L**

**Four-port Low Profile Serial ATA RAID Controller Technical Product Specification, Version 1.0**

**November 2002**

Order Number: 251526-001

## **intal**

Information in this document is provided in connection with Intel® products. No license, express or implied, by estoppel or otherwise, to any intellectual property rights is granted by this document. Except as provided in Intel's Terms and Conditions of Sale for such products, Intel assumes no liability whatsoever, and Intel disclaims any express or implied warranty, relating to sale and/or use of Intel products including liability or warranties relating to fitness for a particular purpose, merchantability, or infringement of any patent, copyright or other intellectual property right. Intel products are not intended for use in medical, life saving, or life sustaining applications.

Intel may make changes to specifications and product descriptions at any time, without notice.

The Intel SRCS14L RAID controller may contain design defects or errors known as errata which may cause the product to deviate from published specifications. Current characterized errata are available on request.

Contact your local Intel sales office or your distributor to obtain the latest specifications and before placing your product order.

Copies of documents which have an ordering number and are referenced in this document, or other Intel literature may be obtained by calling 1-800-548-4725 or by visiting Intel's website at http://www.intel.com.

Copyright © Intel Corporation, 2002

i960, FlashFile, and Intel are trademarks or registered trademarks of Intel Corporation or its subsidiaries in the United States and other countries.

\*Other names and brands may be claimed as the property of others.

# int<sub>e</sub><br>Contents

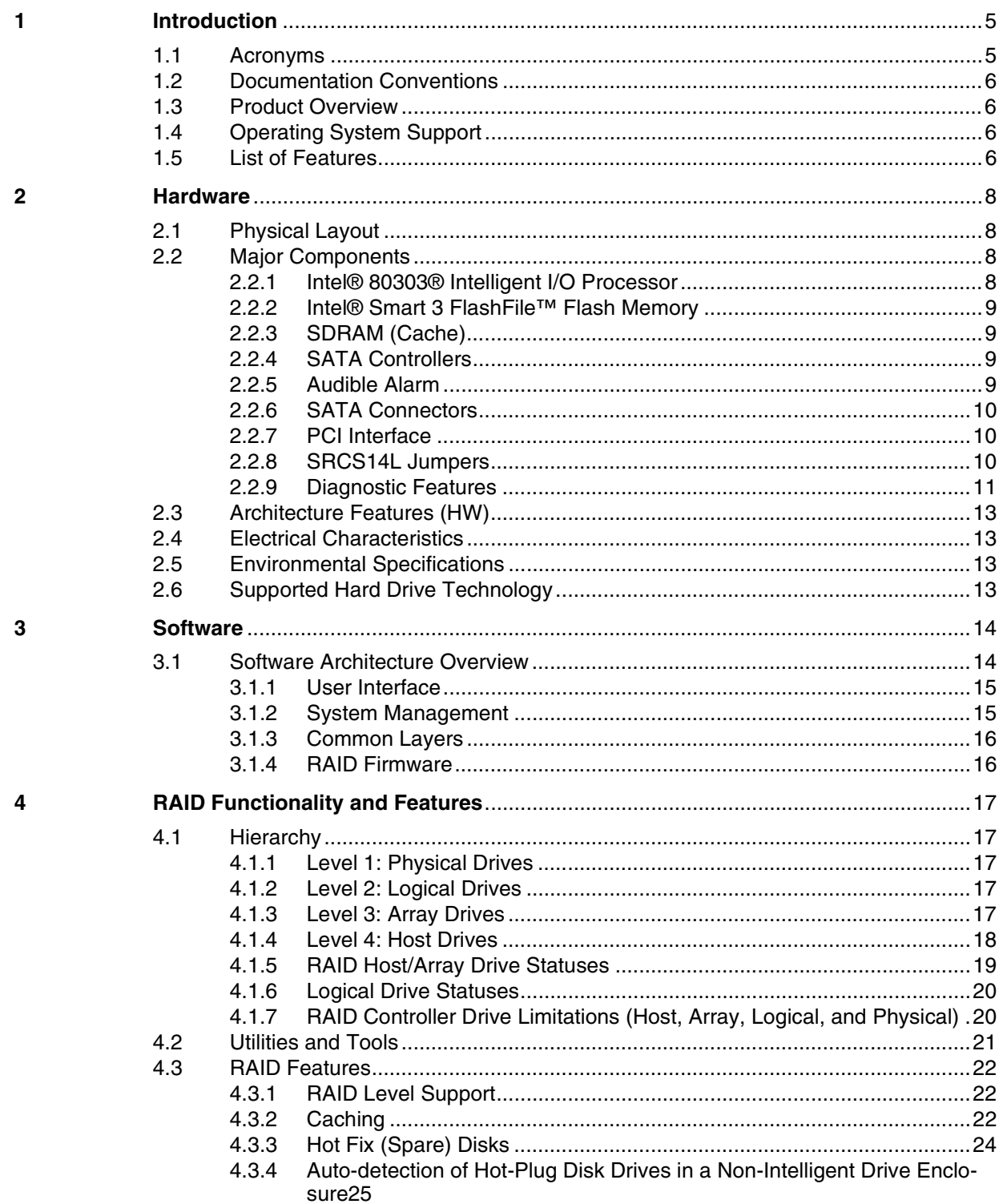

## intel

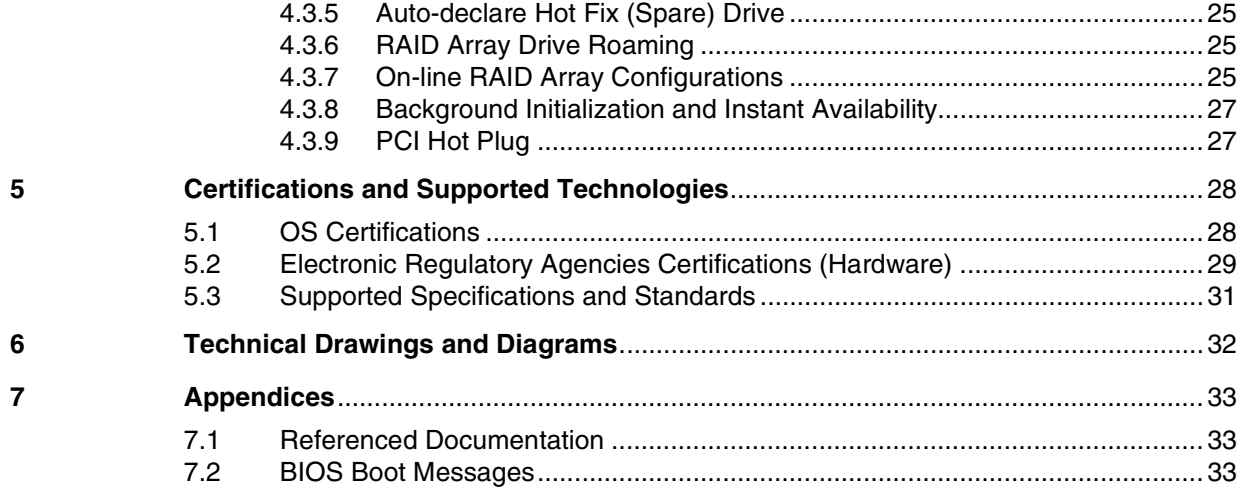

## **Figures**

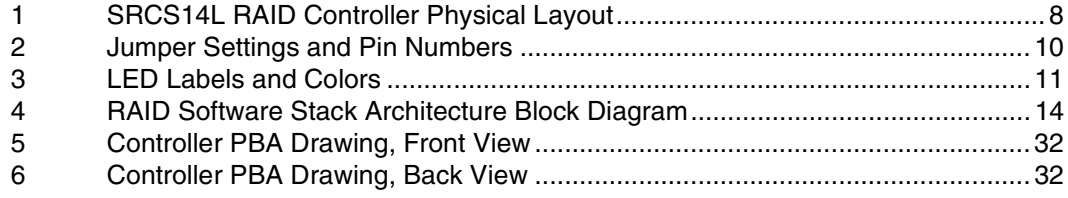

## **Tables**

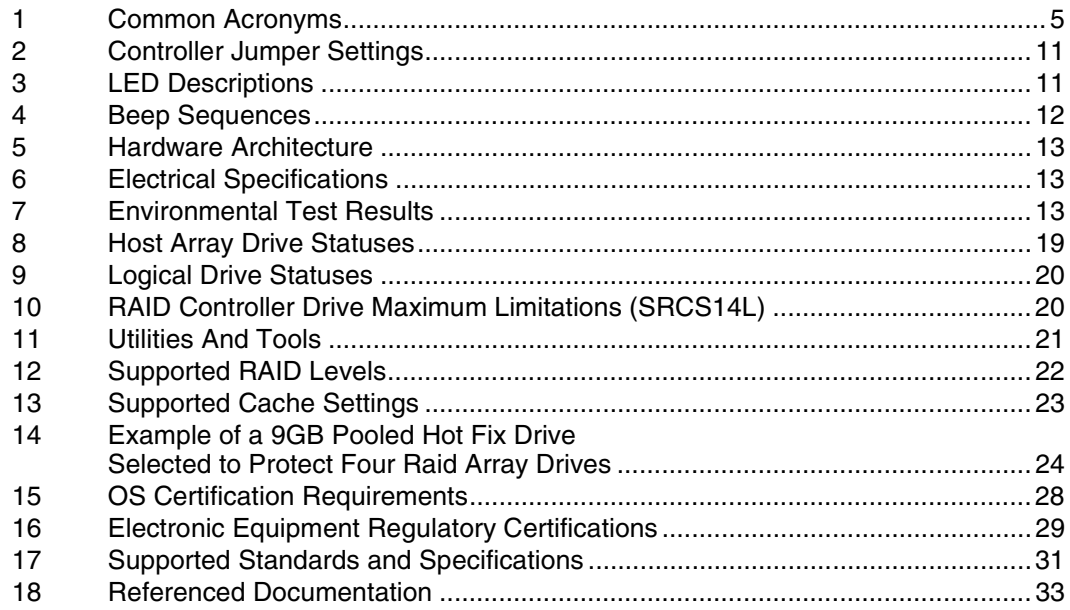

## intel.

## **Introduction 1**

## **1.1 Acronyms**

The following acronyms may be used throughout this document.

#### **Table 1. Common Acronyms (Sheet 1 of 2)**

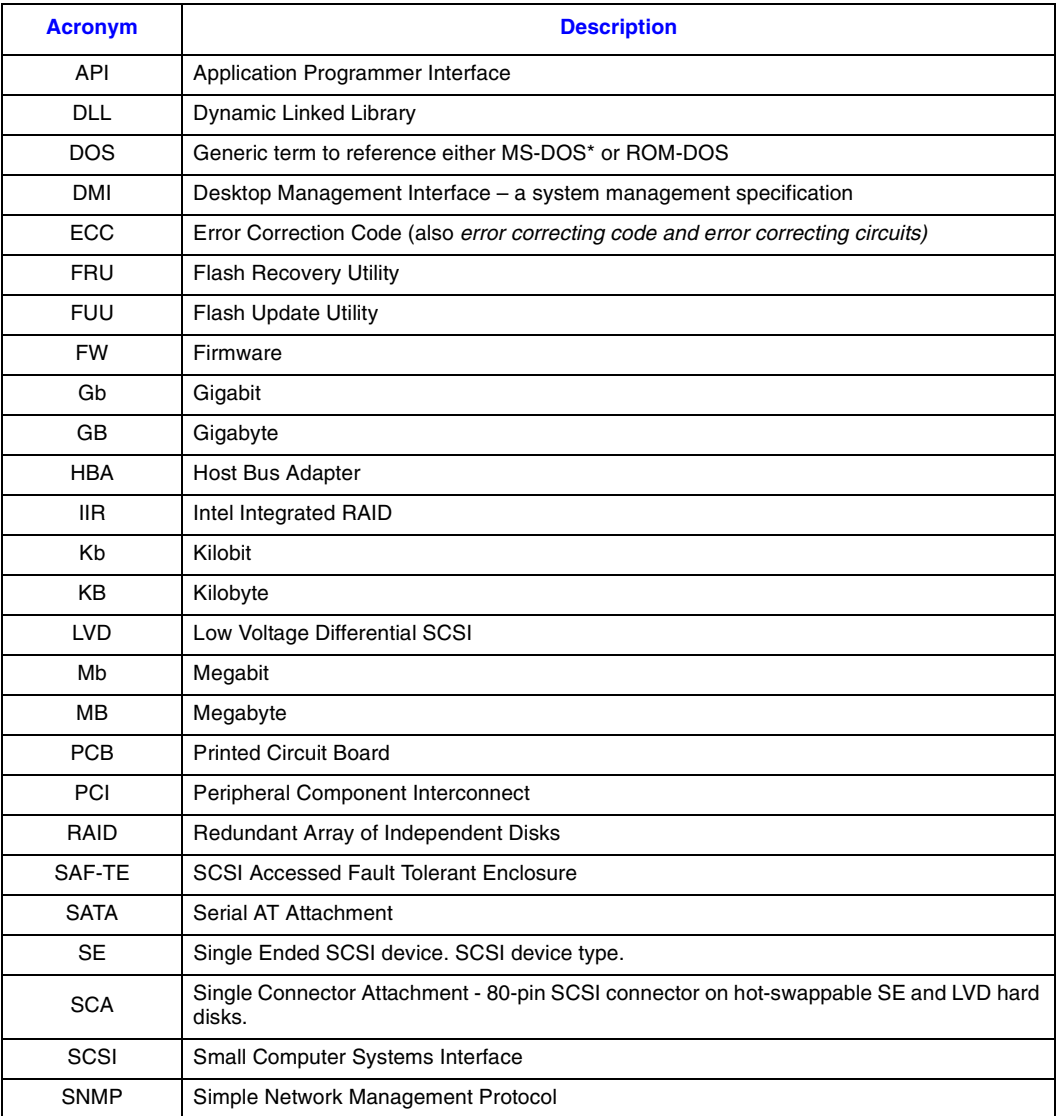

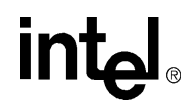

#### **Table 1. Common Acronyms (Sheet 2 of 2)**

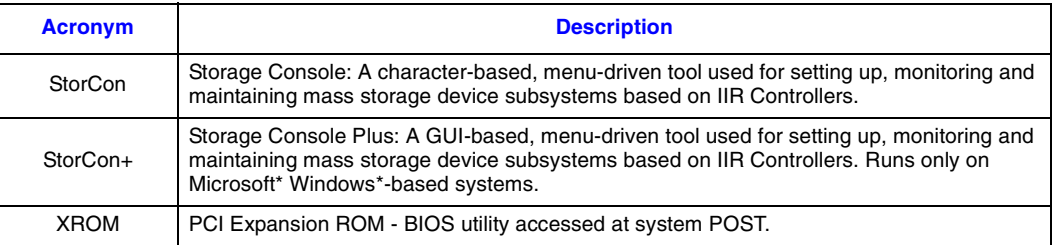

## **1.2 Documentation Conventions**

The terms "RAID controller" and "the controller" are used interchangeably throughout this document. Each term represents the physical PCB that integrates all the components of the RAID PCI add-in card.

## **1.3 Product Overview**

The SRCS14L is a PCI-based, low-profile, four-port SATA RAID controller. It utilizes the Intel<sup>®</sup> 80303 Intelligent I/O processor, two Silicon Image\* Sil3112A SATA controllers, and Intel Integrated RAID software.

## **1.4 Operating System Support**

The following operating systems are fully validated and supported:

- Microsoft\* Windows\* XP Professional
- Microsoft Windows 2000 Advanced Server
- Red Hat\* Linux\* 7.3 (2.4 kernel)
- SuSe\* Linux 8.0 Professional

The following operating systems are supported with limited compatibility validation:

- Windows 2000 Server
- Red Hat Linux 7.2
- TurboLinux\* 7.0 Server

## **1.5 List of Features**

- Supports RAID levels 0, 1, 4, 5 and 10
- Supports up to four hard drives connected to the four SATA ports on the controller
- Online RAID level migration and capacity expansion without reboot
- RAID array roaming

## intel

- Instant availability and background initialization
- Automatic rebuild with private (dedicated) or pooled (global) hot fix (spare) drives
- Variable data strip size configurable per array
- 64MB of ECC SDRAM support
- Read/write controller caching
- Hot plug disk drive auto detection configurable for non-intelligent enclosures
- PCI Hot plug support

# Intel® Integrated RAID Controller SRCS14L<br> **2**<br> **2**

## **2.1 Physical Layout**

#### **Figure 1. SRCS14L RAID Controller Physical Layout**

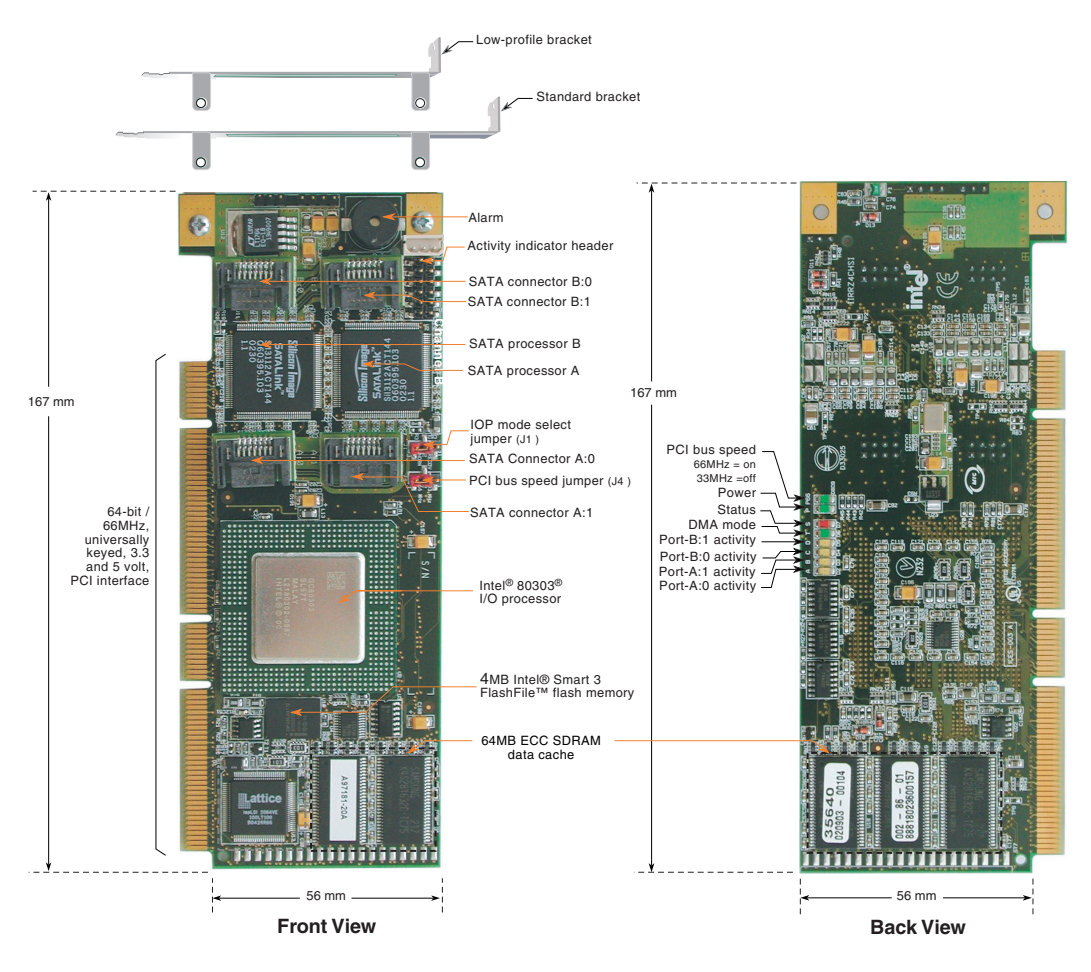

## **2.2 Major Components**

## **2.2.1 Intel® 80303® Intelligent I/O Processor**

The SRCS14L features the Intel<sup>®</sup> 80303<sup>®</sup> I/O processor. The core processor, PCI-to-PCI bridge, and Memory Controller are particularly useful in RAID applications. For more information on the Intel 80303 memory controller unit, visit http://developer.intel.com/design/iio/docs/iop303.htm.

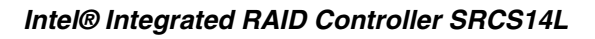

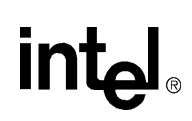

### **2.2.1.1 Processor Core**

The 80303 uses the 80960JT-100 core. The core processor runs at 100 MHz with an internal 64-bit 100 MHz PCI bus. Among other features, it contains a 128-bit register bus, 16Kbyte two-way instruction cache, 4Kbyte direct-mapped data cache, 1Kbyte zero wait state data RAM, and single clock execution of most instructions.

### **2.2.1.2 PCI-to-PCI Bridge**

The PCI-to-PCI bridge features fully independent PCI bus operation with independent clocks, dedicated data queues, 32-bit/33Mhz and 64-bit/66Mhz PCI bus support, and 64-bit Dual Address Cycle addressing.

### **2.2.1.3 Memory Controller Unit**

The Memory Controller provides direct control of memory systems external to the 80960 core processor, including SDRAM and Flash. It features programmable chip selects, a wait state generator, ECC single-bit correction and double-bit error detection. The bus interface to the memory controller operates at 100 MHz. The SRCS14L uses 64MB of embedded memory*.*

## **2.2.2 Intel® Smart 3 FlashFile™ Flash Memory**

This 3.3v, 32Mb (4MB) flash memory chip is used to store the RAID firmware. This non-volatile storage can be accessed for firmware updates and recovery. For firmware recovery, set the IOP mode select jumper J1 to reset; place jumper on pins 1 and 2. For normal firmware updates, place the jumper on pins 2 and 3 (or remove totally). See Figure 2: Jumper Settings and Pin Numbers for more information.

## **2.2.3 SDRAM (Cache)**

The SRCS14L provides 64MB of 3.3v PC-100 ECC unbuffered CAS 2 latency SDRAM. The memory is embedded in the RAID controller and is not upgradeable. It is connected directly to the memory controller interface bus of the IOP, and serves as storage for the executable code transferred from the flash. It also serves as cache during RAID transactions. Cache mode selection takes immediate effect while the server is online. The IOP memory controller provides single-bit ECC error correction.

## **2.2.4 SATA Controllers**

The SRCS14L has two Silicon Image Sil3112A SATA controllers, which each control two serial ports (four ports total). The Sil3112A can support data transfer rates up to 1.5 Gbps. See http:// www.siliconimage.com/products/sii3112.asp for more information.

## **2.2.5 Audible Alarm**

An 80db audible alarm is mounted on the RAID controller to alert the user to a number of software and/or hardware events experienced by the controller.

**inte** 

### **2.2.6 SATA Connectors**

The SRCS14L provides four SATA signal connectors.

### **2.2.7 PCI Interface**

The SRCS14L has a 64-bit/66MHz PCI interface. The PCI connector is universally keyed for 3.3v or 5v signaling and is PCI 2.2 compliant. The controller is designed for optimal performance when inserted in a 64-bit/66MHz PCI expansion slot; however, it is backwards compatible with all 33MHz PCI expansion slots.

### **2.2.8 SRCS14L Jumpers**

The IIR controller normally comes ready to be installed into the computer motherboard immediately. However, jumper settings are available to:

- Reprogram the RAID firmware that is located in the flash memory of the IIR controller.
- Set the PCI bus speed (force 33 MHz or auto-negotiate 33/66 MHz).

For jumper locations and settings, see Table 2: Controller Jumper Settings and Figure 2: Jumper Settings and Pin Numbers.

#### **Figure 2. Jumper Settings and Pin Numbers**

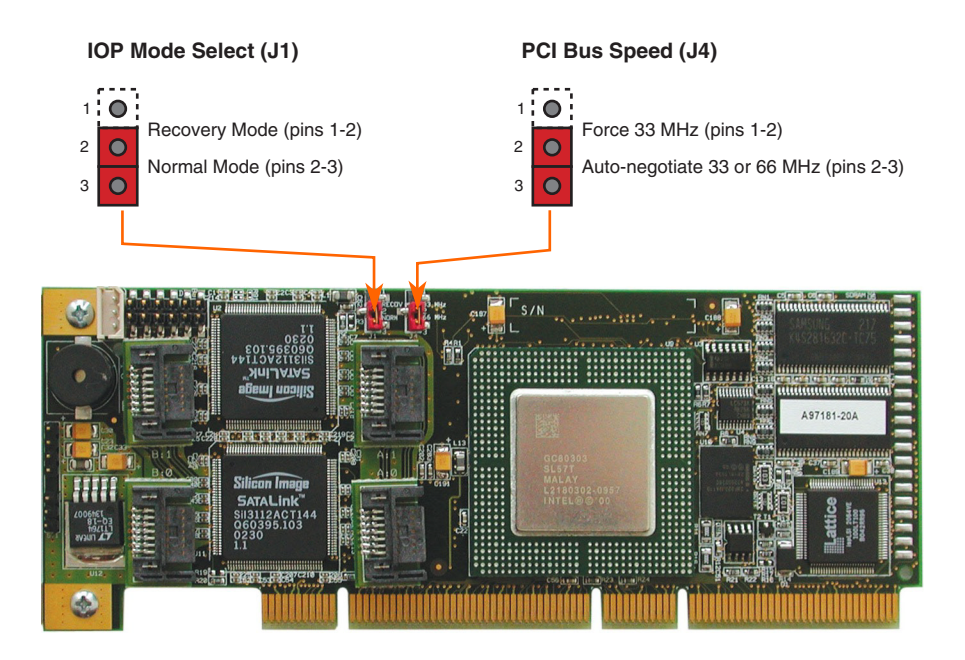

## **intel**

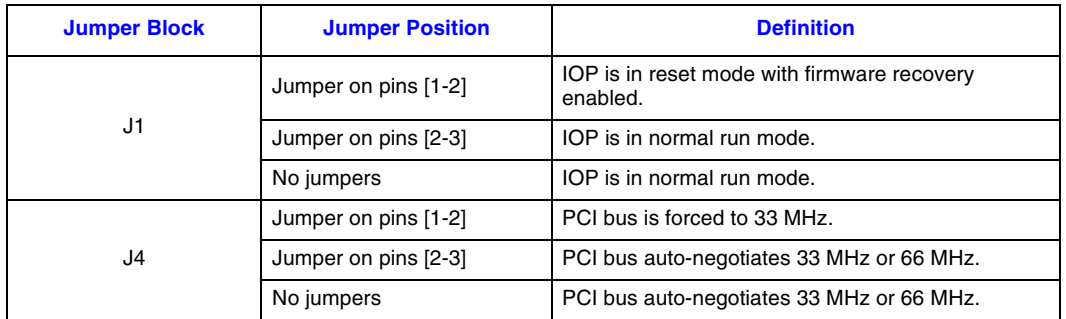

#### **Table 2. Controller Jumper Settings**

**J1** - *IOP mode select jumper block*: This jumper is used to place the IOP in reset, which enables the flash chip to be programmed to recover resident firmware (FW). This is only necessary if the content of the flash part is corrupted and needs to be erased and reprogrammed. The jumper is installed on pins 1-2 to enable this function. During normal operation and during normal firmware updates, the jumper is installed on pins 2-3 (or removed totally).

**J4** - *PCI bus speed*: Leave this jumper in the default position (pins 2-3 to auto-negotiate 33/66 Mhz) unless instructed to do otherwise by customer support or a specification update.

## **2.2.9 Diagnostic Features**

The SRCS14L has LED indicators and audible beep sequences at startup to help you understand the status of the controller.

#### **Figure 3. LED Labels and Colors**

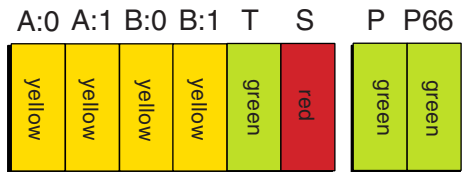

#### **Table 3. LED Descriptions**

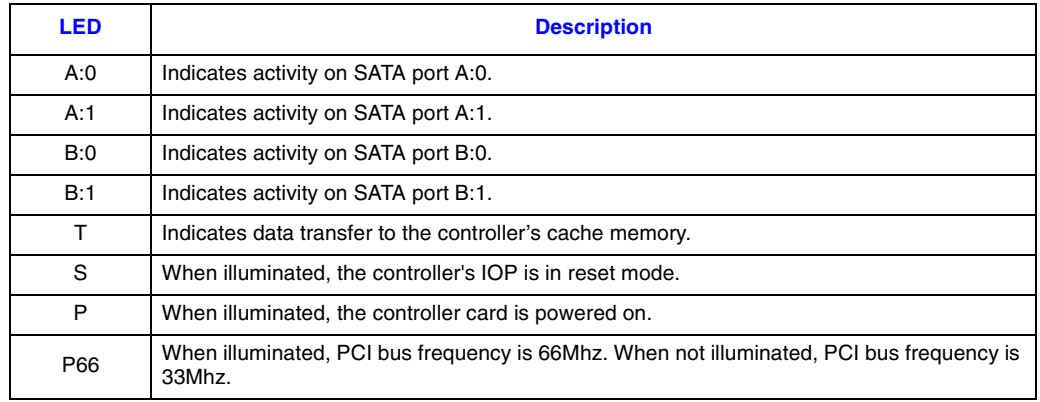

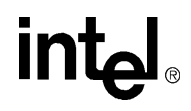

#### **Table 4. Beep Sequences**

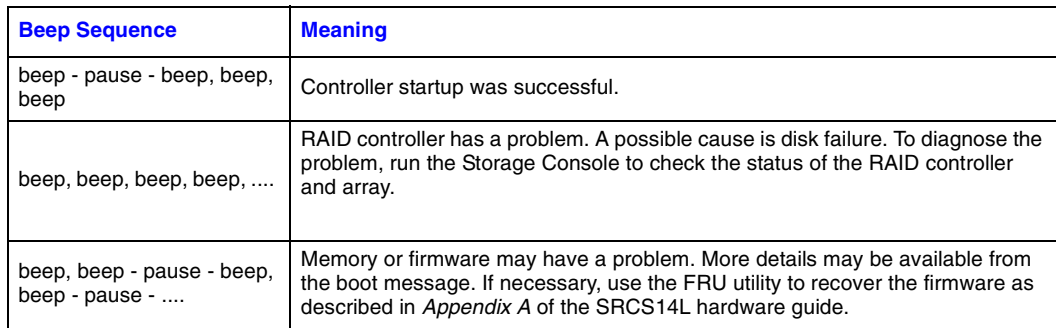

## intel

## **2.3 Architecture Features (HW)**

#### **Table 5. Hardware Architecture**

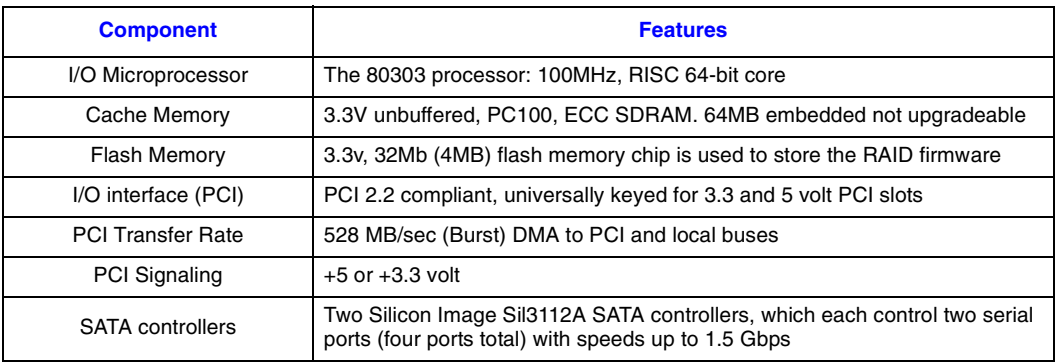

## **2.4 Electrical Characteristics**

#### **Table 6. Electrical Specifications**

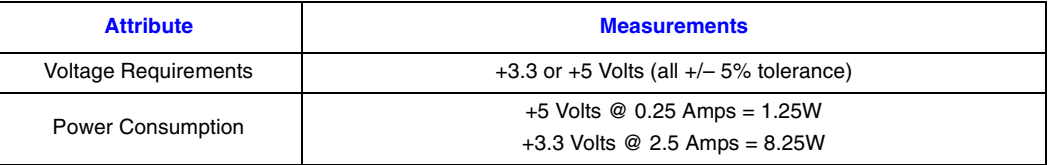

## **2.5 Environmental Specifications**

#### **Table 7. Environmental Test Results**

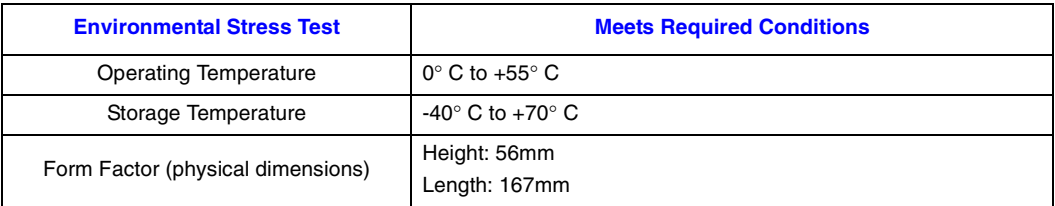

## **2.6 Supported Hard Drive Technology**

The RAID controller supports up to 4 hard disk drives connected to the 4 SATA ports. These hard drives must be compliant with the SATA specification 1.0.

# Intel® Integrated RAID Controller SRCS14L<br> **Software** 3

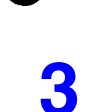

## **3.1 Software Architecture Overview**

**Figure 4. RAID Software Stack Architecture Block Diagram**

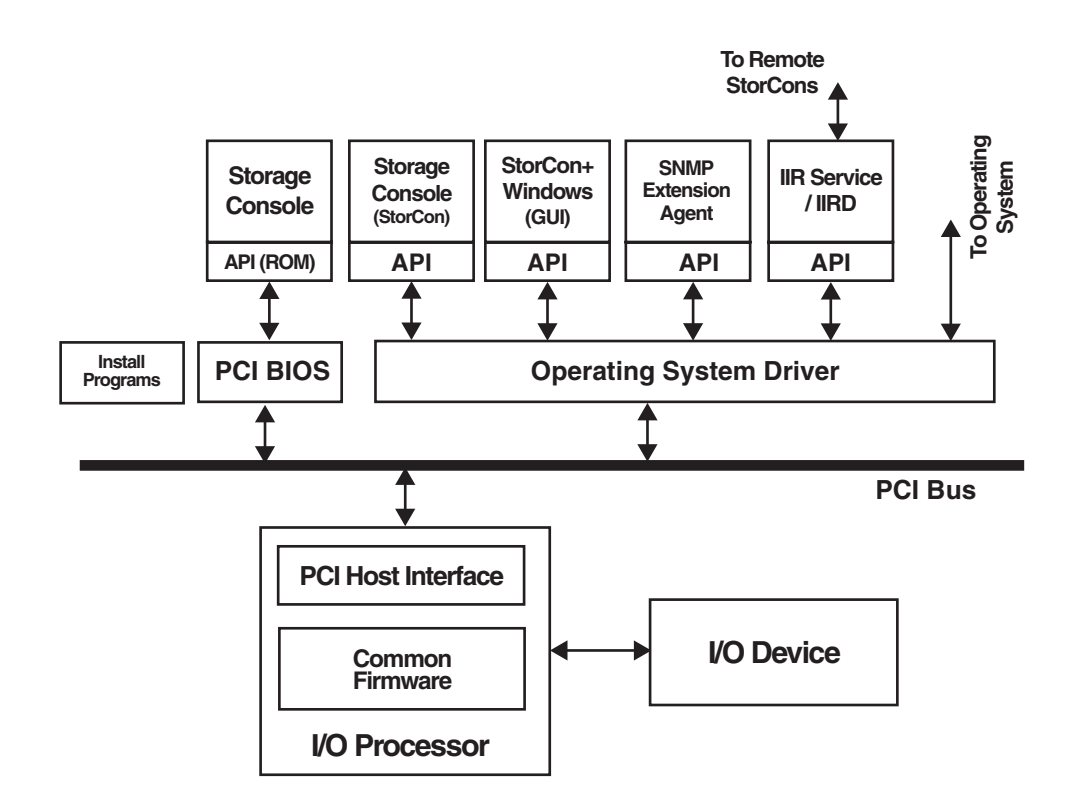

The RAID software stack is composed of two major component groupings: the *RAID firmware* embedded in the Flash memory and a set of *host resident drivers* and utilities installed on the host system. All host-based software contains an OS dependent portion and an OS independent portion. This allows for a consistent 'look and feel' across operating system platforms. A simple, custom messaging protocol is used to communicate between the host driver or utility and the embedded RAID firmware. The firmware is independent of the OS, I/O processor, and I/O bus through the use of abstraction layers. This layered RAID software executes on a custom, multi-tasking, realtime software executive and relies on the reuse of internal software communication 'building blocks' to incorporate new technology and provide for new products.

## **inte**

*Note:* The architecture block diagram in Figure 4: RAID Software Stack Architecture Block Diagram is a generalization. Its goal is to cover all OS implementations. Certain blocks may or may not be relevant to each specific OS.

## **3.1.1 User Interface**

### **3.1.1.1 Storage Console**

The Storage Console is a text-based user interface. It is a full-featured monitoring and configuration utility for managing all aspects of the RAID subsystem as well as many features of the RAID controller. It can be accessed via two methods. The first is during system boot time when entering the controller's BIOS by depressing the <Ctrl>+<G> keys when prompted. The utility accesses the RAID subsystem via the PCI BIOS.

The other method of accessing the Storage Console is via launching the application from within the host operating system.

Storage Console communicates with the firmware via a common API both during system POST and from within the host OS. This unique feature allows for a common user interface (UI) between both OS and pre-OS environments.

### **3.1.1.2 Storage Console+**

Storage Console+ provides a graphical user interface (GUI) for the Storage Console. However, it runs only on Microsoft Windows-based systems and has the same features and functionality with only a few exceptions.

## **3.1.2 System Management**

### **3.1.2.1 RAID Mail Utility**

The RAID Mail utility provides the RAID subsystem the ability to send notifications of specific IIR events to remote computer stations. This utility takes certain messages generated by the RAID Configuration Service and converts them into standard mail messages (for Windows NT/9x/200/ XP, in MAPI format). It relies on the IIR API for communication to the IIR specific information. It can send messages locally (pop-up messages on local monitor) or to specific remote workstations. It also can interface with standard email applications (like Microsoft Outlook or Exchange) installed on the local system.

### **3.1.2.2 SNMP Extension Agent**

The SNMP Extension Agent is the interface between SNMP and the IIR Management Information Base (MIB). It interacts with the host resident MIB as well as the IIR HBA (via the IIR API) to respond to SNMP requests.

### **3.1.3 Common Layers**

#### **3.1.3.1 PCI BIOS**

The PCI BIOS is the Expansion ROM software as defined in the PCI specification. It performs IIR initialization from host system memory during POST.

#### **3.1.3.2 IIR API**

The IIR API is a C++ class library consisting of OS-independent classes and methods. This layer encapsulates sequences of lower level C library API functions and builds OS independent data structures used for communicating with the HBA. This API relies on an OS dependent layer that communicates with the local driver (if one is present) or a remote driver via the TCP/IP or IPX/ SPX network protocol.

#### **3.1.3.3 Operating System Driver**

The IIR device driver is the OS specific driver that communicates between the host resident application and the IIR HBA using the IIR communications protocol.

#### **3.1.3.4 RAID Configuration Service**

The *IIR Service / IIRD* allows remote access to the IIR HBA. It runs as a service on Windowsbased systems and as a daemon on Unix-based systems. In order to use the remote access capability, an administrator has to create user accounts. The passwords for these accounts are encrypted for security.

## **3.1.4 RAID Firmware**

The IIR firmware is composed of multiple software layers allowing for maximum flexibility, reuse and maintainability. At the highest level is a host interface abstraction layer in the common firmware that is also composed of multiple internal layers of service and library modules.

The I/O Device pictured next to the firmware (Figure 4: RAID Software Stack Architecture Block Diagram) also communicates over an abstraction layer allowing for elegant integration of multiple I/O device types from different vendors.

## **intal**

## **RAID Functionality and Features 4**

## **4.1 Hierarchy**

A fundamental purpose of a RAID system is to present a usable (with some level of redundancy) data storage medium (or drive) to a host operating system. In accomplishing this, the Intel RAID firmware is based on a four level hierarchal model. Each level has its own drives associated with it. The basic rule is to build drives on a given level in the hierarchy; the drives of the next lower level are used as components. So, in order to create a data drive (host drive/RAID volume) and present it to the host operating system, the RAID firmware typically follows these steps:

- 1. One or more physical drives are selected and initialized
- 2. A logical drive is created for each physical device
- 3. The logical drives are grouped and an array drive is created
- 4. The RAID firmware designates the array drive as a host drive and presents it to the host OS

### **4.1.1 Level 1: Physical Drives**

**Physical drives** are located on the lowest level of the hierarchy. This includes hard disk drives, removable hard disks, and some Magneto Optical drives. They are the basic components of all drive constructions. However, before they can be used by the firmware, these hard drives must be prepared by a process called initialization. During initialization each hard disk has configuration information written to its physical medium in non-user accessible redundant areas. This information allows a univocal identification even if the disk-ID or the controller is changed. For reasons of data coherency, this information is extremely important for any drive construction consisting of two or more physical drives.

### **4.1.2 Level 2: Logical Drives**

**Logical drives** are constructed to obtain full independence of the physical coordinates of a physical device. This is important because it allows one to rearrange the disk-IDs and channel location of the physical drives of a disk array without compromising the integrity of the RAID array disk. It also is what allows you to interchange disk arrays between compatible controllers.

You can create a logical drive manually by using one or more available physical drives. A logical drive created manually in this way is presented directly to the host OS as a Host drive (see host drives in Level 4). However, it is not associated with any array drive (see array drives in Level 3).

### **4.1.3 Level 3: Array Drives**

**Array drives** are located at this level in the hierarchy. Array drives always consist of logical drives and consist of the following drive types:

- RAID 0 drives
- RAID 1 drives

int<u>م</u>

- RAID 4 drives
- RAID 5 drives
- RAID 10 drives

You can manually create an array drive by using two or more logical drives that were manually created at level 2. This action combines the original host drives associated with each of the logical drives into a single host drive at a chosen RAID level.

### **4.1.4 Level 4: Host Drives**

**Host drives** (RAID volumes) are created at the highest level of the hierarchy by the RAID firmware. This is done automatically upon the creation of an array drive. It is also done automatically upon the manual creation of a logical drive. Each host drive is assigned a drive number that matches the drive number of its array drive or logical drive. Host drives are the only hierarchal level drives that are detectable by the host operating system. The three lowest level hierarchal drives are transparent to the host operating system.

After a capacity expansion of a given array drive, the added capacity appears to the host OS as a new host drive on this level. It can then be configured as a separate host drive or, using the *'Merge'* feature in the *Host Drive* menu, be combined with the initial host drive of the array drive into one single host drive.

*Warning:* Any data located on the new host drive (created from the capacity expansion) will be lost using the Merge feature. Do not use this feature if the new host drive already contains data that you do not wish to destroy.

Within the Storage Console utility, each level of hierarchy has its own special menu:

- **Level 1**  $\rightarrow$  Menu: Configure Physical Devices
- **Level 2**  $\rightarrow$  Menu: **Configure Logical Drives**
- **Level 3**  $\rightarrow$  Menu: Configure Array Drives
- **Level 4**  $\rightarrow$  Menu: **Configure Host Drives**

## intel.

## **4.1.5 RAID Host/Array Drive Statuses**

Table 8 lists the available states of RAID Host and Array Drives*.*

### **Table 8. Host Array Drive Statuses**

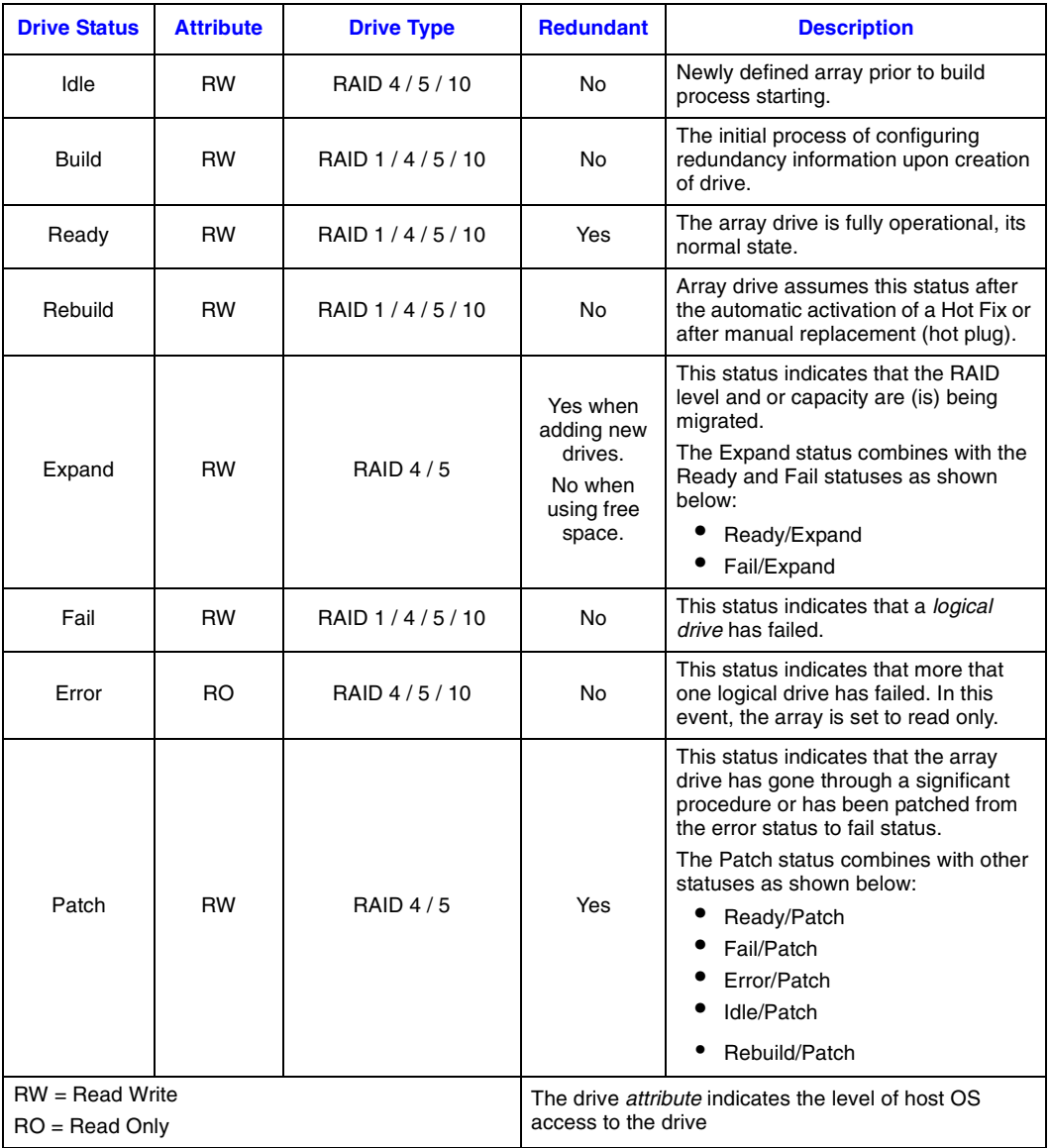

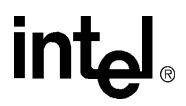

### **4.1.6 Logical Drive Statuses**

#### **Table 9. Logical Drive Statuses**

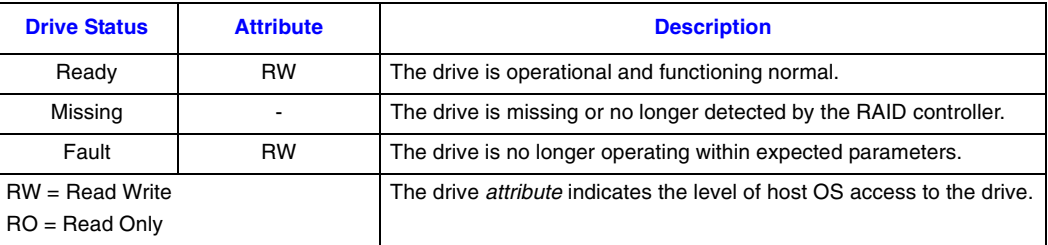

## **4.1.7 RAID Controller Drive Limitations (Host, Array, Logical, and Physical)**

The following are limitations assuming the following:

- Four SATA ports
- Cabling that meets SATA specifications 1.0

*Physical drives* are limited by the number of ports (four) on the RAID controller. Each physical drive must be connected to one of the SATA ports. The maximum number of *array drives* is two. A RAID array drive requires a minimum of two hard disk drives (or logical drives). Therefore the maximum RAID array drive limitation for the SRCS14L controller is the physical drive limit divided by two.

Each RAID array drive (up to two) can contain up to a maximum of two *host drives*. This means that the SRCS14L controller has a maximum limitation of four host drives. Also, each array drive must have at least one host drive. A host drive can only be associated with (or reside on) a single array drive.

| <b>Drive Type</b>           | <b>Per RAID</b><br><b>Controller</b> | <b>Per Array Drive</b> | <b>Per Host Drive</b> |
|-----------------------------|--------------------------------------|------------------------|-----------------------|
| <b>Physical Disk Drives</b> |                                      |                        |                       |
| <b>RAID Array Drives</b>    |                                      | N/A                    |                       |
| <b>RAID Host Drives</b>     |                                      |                        | N/A                   |

**Table 10. RAID Controller Drive Maximum Limitations (SRCS14L)**

## intel.

## **4.2 Utilities and Tools**

#### **Table 11. Utilities And Tools**

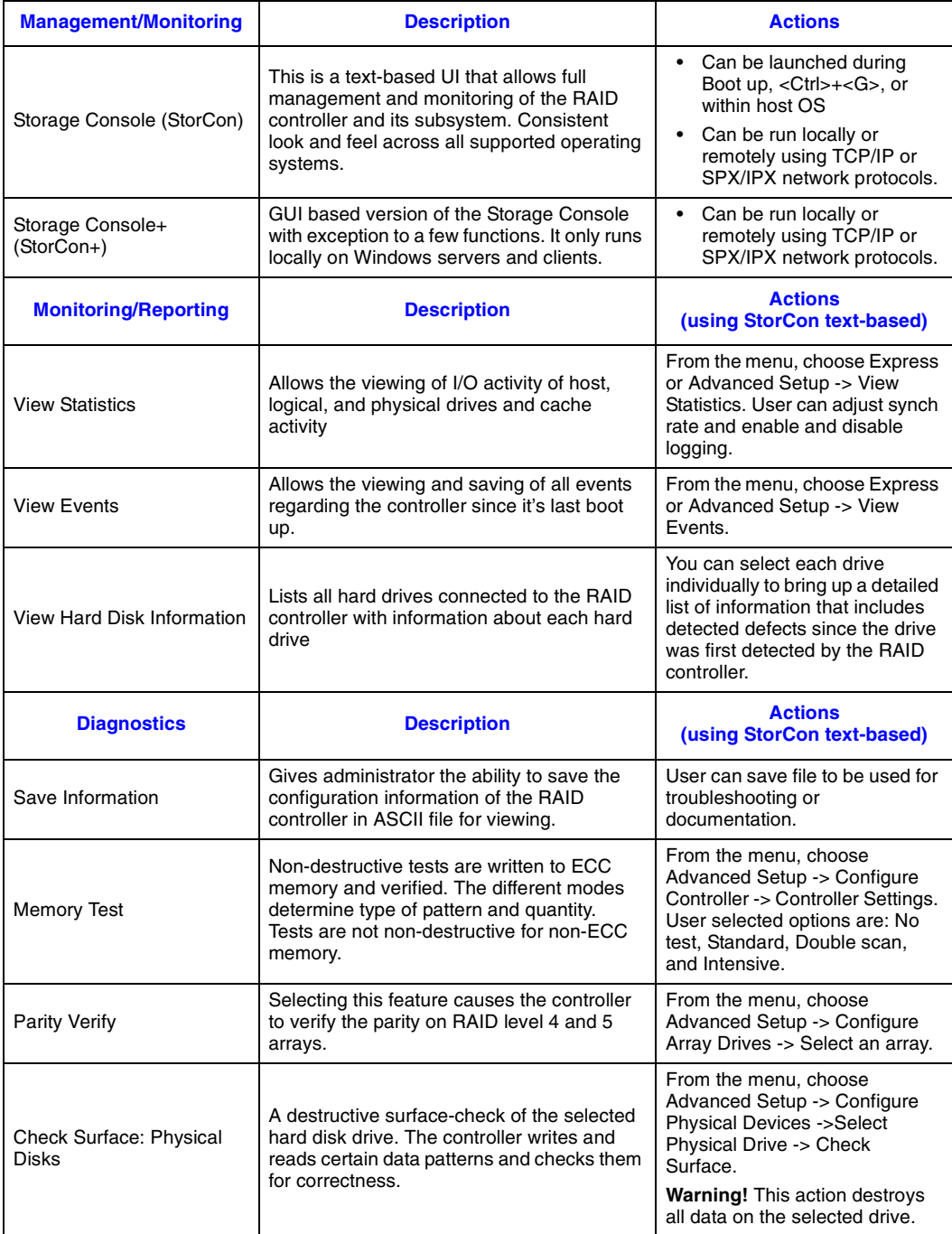

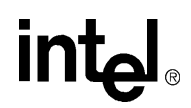

#### **Table 11. Utilities And Tools**

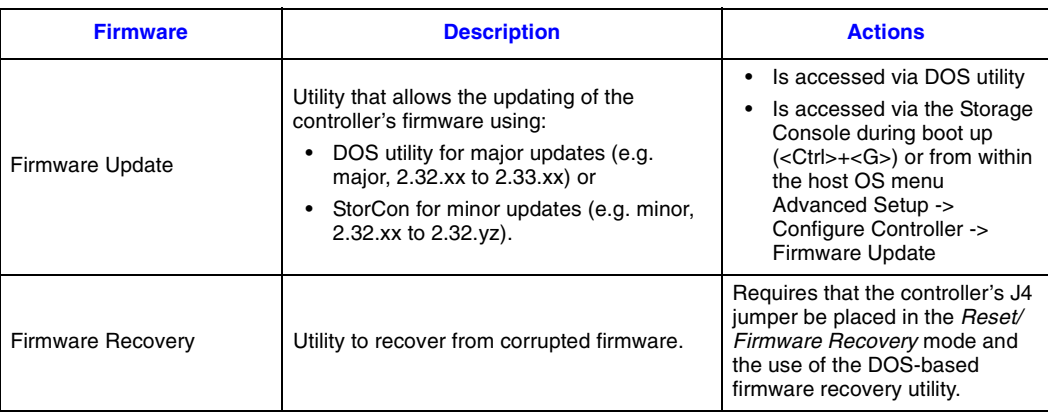

## **4.3 RAID Features**

## **4.3.1 RAID Level Support**

#### **Table 12. Supported RAID Levels**

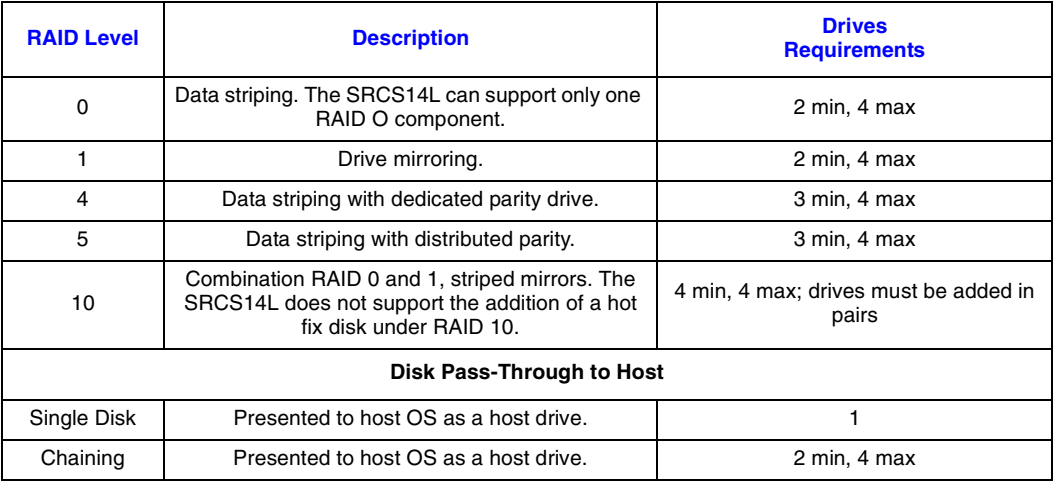

## **4.3.2 Caching**

There are two levels or modes of caching related to the controller - each independent of the other:

- Controller caching
- Disk drive caching

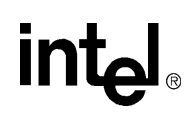

Caching can be enabled on the **controller**, which sets caching on all the RAID array/host drives configured on the controller. This mode of caching utilizes the memory that is located on the controller (SDRAM that is either embedded or an inserted DIMM module). The other caching mode is enabling the caching feature of the **hard disk drives**. In this method, the cache memory that is utilized is located on the disk drive and does not use the controller's memory.

*Warning:* **In the event of power loss to the computer system, data located in disk cache is not protected by the battery backup unit of those controllers that support optional battery backup. The battery backup only protects data that is located in the controller cache.**

### **4.3.2.1 Controller Cache Selections**

- Caching on/off selectable (sets all controller caching algorithms including Read Ahead to all on or all off)
- Delayed Write on/off selectable (Write Back)

### **4.3.2.2 Physical Disk Cache Selections**

- Read cache on/off selectable
- Write cache on/off selectable

#### **Table 13. Supported Cache Settings**

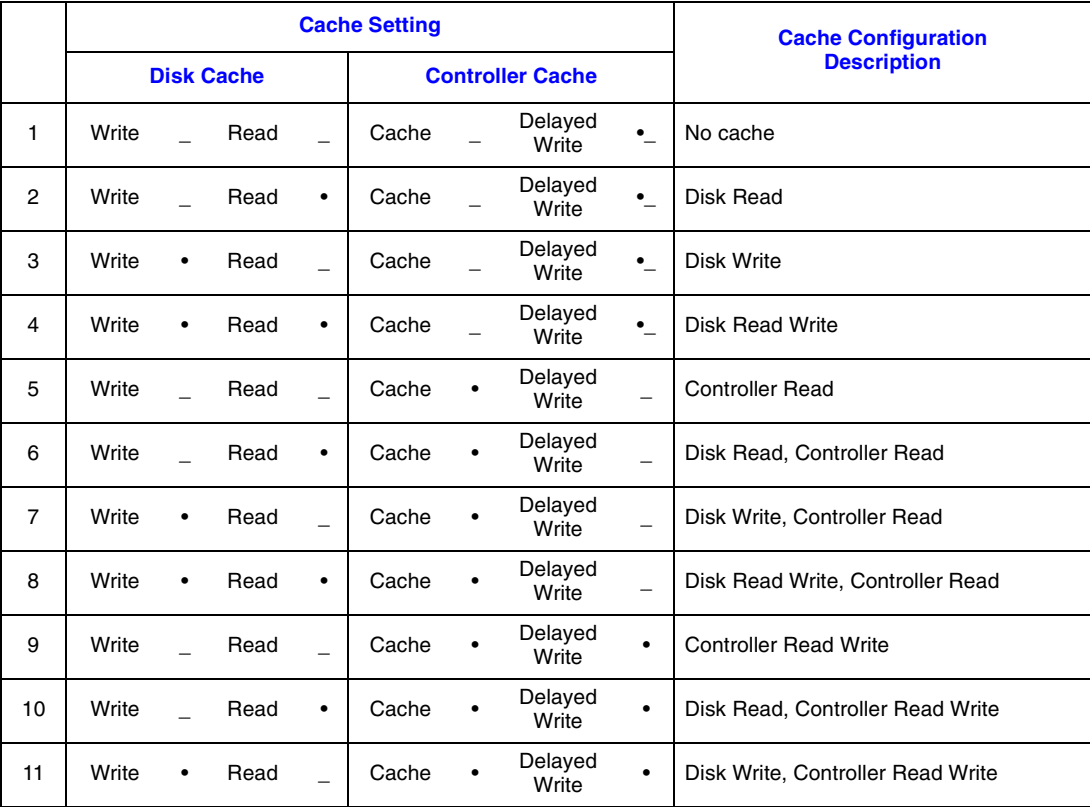

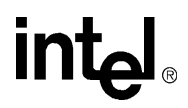

#### **Table 13. Supported Cache Settings**

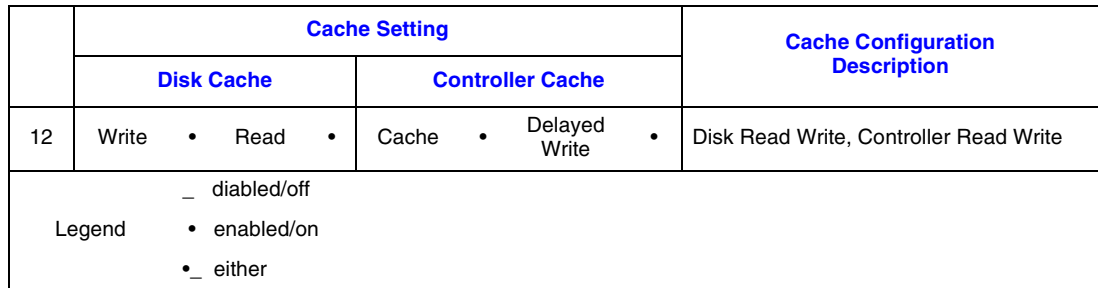

### **4.3.3 Hot Fix (Spare) Disks**

There are two types of hot fix drives:

- *Private* (dedicated): This type of hot fix drive is assigned to a specific RAID 4, 5, or 10 array drive. It cannot be used by any other RAID array drive configured on the controller.
- *Pooled* (global): This type of hot fix drive is available for any RAID 1, 4, 5, or 10 array drive that has been configured with *Pooled Hot Fix Access* enabled.

When adding a Pool Hot Fix to a specific array, the access for this array will be automatically enabled, for other arrays this feature has to be manually activated with the Pool Hot Fix Access switch.

The capacities of Hot fix drives are required to be the same size or larger than the capacity of the smallest physical disk drive in the RAID array drives that they are protecting. Therefore, if you have two RAID arrays where *Array\_1* has all 9 GB drives and *Array\_2* has all 18 GB drives then *Array\_1* would require, at a minimum, a 9 GB *hot fix drive* and *Array\_2* would require, at a minimum, an 18 GB *hot fix drive*.

Also, when using a single *pooled hot fix drive* to protect several RAID array drives, the *pooled hot fix drive* must meet the proper capacity requirement to protect **all** of the arrays. To select the proper sized *pooled hot fix drive*, first determine the capacity of the smallest physical disk drive in each RAID array to be protected. Next, select a *pooled hot fix drive* that is equal to or larger than the capacity of the largest of these disk drives. For example, in Table 14, if the pooled hot fix drive for the four RAID arrays is 9GB, then it would only protect arrays 1 and 2. Therefore, the proper hot fix drive selection to protect **all** four of the array drives would have to be of a minimum capacity of 36GB (see note below).

#### **Table 14. Example of a 9GB Pooled Hot Fix Drive Selected to Protect Four Raid Array Drives**

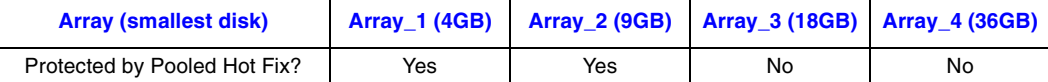

Note: This is only an example of how the pooled hot fix drive feature works. Obviously it would not be practical to use only one pooled hot fix drive to protect all four of the arrays in this example unless hardware configuration limitation only allowed for one extra drive as a pooled hot fix (i.e. adding the pooled hot fix drive brings the total number of hard disk drives to the maximum supported by the controller).

## **intel**

## **4.3.4 Auto-detection of Hot-Plug Disk Drives in a Non-Intelligent Drive Enclosure**

This is a special feature that allows the use of non-intelligent disk enclosures (requires truly hotpluggable disk drives and backplane connectors) as though they were intelligent enclosures. This feature is configurable and allows the user to set up non-intelligent enclosures to detect the insertion or removal of hot plug disk drives and report the event to the RAID firmware. The RAID configuration is automatically updated to the new configuration. Access this feature through the *Advanced Setup* menu of Storage Console.

## **4.3.5 Auto-declare Hot Fix (Spare) Drive**

If the RAID controller has a RAID array drive that is in *failed (degraded) state*, and you connect to the controller a new hard disk drive that is the same size or larger than the smallest disk drive in that *failed (degraded)* RAID array then the RAID firmware will automatically mark this new disk drive as a *hot fix (spare) drive* for the *failed (degraded) RAID array drive*. *Rebuild* will then automatically commence. If the new hard disk is smaller than the smallest hard disk drive in the *failed (degraded) RAID array drive*, the new disk drive will not be marked as a spare and the *failed (degraded) RAID array drive* will remain *failed (degraded)*. When a non-intelligent enclosure that has not been configured for auto-detection of hot plug disk drives is used, a bus scan or reboot is required for the *Auto Declare Hot Fix* feature to commence.

## **4.3.6 RAID Array Drive Roaming**

Array Roaming allows the user the ability to move a complete RAID array from one computer system (for example, computer #1) to another computer system (computer #2) and preserve the RAID configuration information and user data on that RAID array. Computer #2 must also have an SRCS14L controller installed. RAID arrays set up with an SRCS14L controller cannot roam to computers that use other controllers.

- *Note:* For a migrated RAID array to be recognized by the new host operating system, the host system may need to be rebooted.
- *Warning:* RAID arrays set up with an SRCS14L controller cannot roam to computers that use other controllers (anything other than the SRCS14L). Unpredictable behavior may include, but is not limited to, data loss or corruption.

## **4.3.7 On-line RAID Array Configurations**

### **4.3.7.1 Capacity Expansion Without Reboot**

On-line capacity expansion refers to the ability of the RAID controller to present new storage space to the host OS without requiring that the computer system must be taken off-line and rebooted (for those Operating systems that support this feature). The host OS is able to detect the new capacity and format and partition it for immediate use. The RAID controller offers several ways of creating additional capacity while on-line.

#### **Creating new RAID array drives from available physical hard disk drive**:

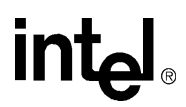

This is the simplest method. The user just creates a new *host drive* from available physical disk drives that are connected to the RAID controller (the assumption here is that there were disk drives that were already connected but unused or there were new disk drives inserted into open slots in a hot plug drive enclosure already connected to the RAID controller)

Creating new capacity to existing RAID array components (Expand Array Drive):

Using this method you are allowed to do one of the following:

- Convert unused free space on the existing logical drives of the RAID array drive into a separate host drive, or
- Add additional physical disk drives to the existing RAID array drive

#### **4.3.7.2 RAID Level Migration**

RAID level migration is accomplished using the *Expand Array Drive* feature. To expand a RAID 0 drive to a RAID 4 or 5, requires that you add at least one additional drive to the array. Migrating from RAID 4 or 5 to RAID 0 frees one disk. The RAID controller allows the following RAID level migrations of a given array drive:

RAID 0  $\rightarrow$  RAID 4: add new disk, parity is calculated and written to new disk

RAID 0  $\rightarrow$  RAID 5: add new disk, parity calculated and written to new disk, then parity is distributed over all disk

RAID 5  $\rightarrow$  RAID 0: parity written to one disk, parity disk freed and removed

RAID  $4 \rightarrow$  RAID 0: parity disk freed and removed

RAID  $4 \rightarrow$  RAID 5: parity distributed over all disk

RAID 5  $\rightarrow$  RAID 4: parity written to one disk

Basic migration process: RAID  $0 < -$ > RAID  $4 < -$ > RAID  $5$ 

To initiate a migration the RAID array must be have a status of *ready*.

#### **4.3.7.3 Data Strip Size Configurable per RAID Array**

The strip size for each RAID array can be configured at the time of creation of the RAID array. This is a one-time configuration and cannot be changed or migrated once the array has been created. For RAID 0, 4, 5, and 10 arrays the following Strip Sizes are possible:

- 16KB
- 32KB
- 64KB
- 128KB

## intel

## **4.3.8 Background Initialization and Instant Availability**

The initialization of RAID array drives is done in the background. Array drives have a status of *build* during this process and are immediately accessible to the host OS if the host OS supports online capacity expansion.

There are two build modes available when creating RAID arrays, *Non-destructive* and *Destructive*. *Destructive* is much faster than the *standard* build mode. When in *destructive* build mode, the firmware writes a pattern of zeros across all disks. If this build process is interrupted by rebooting the computer, the build process will continue in the much slower *non-destructive build mode*.

## **4.3.9 PCI Hot Plug**

The controller supports the PCI hot plug specification for Windows. It supports the *hot replace* function only.

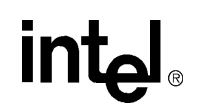

## **Certifications and Supported Technologies 5**

## **5.1 OS Certifications**

The product will be validated with the latest vendor OS certification test suites. Pre-submission tests will be passed and the certifications listed in Table 15 will be submitted to the proper submission process as required per OS. The pre-submission test will be run on the final gold production release candidate of the RAID software suite OS drivers and RAID firmware. The product will not be held up from shipping while awaiting final passing notification from the OS vendors (and in the case of Windows 2000, the digitally signed versions of the OS driver).

#### **Table 15. OS Certification Requirements**

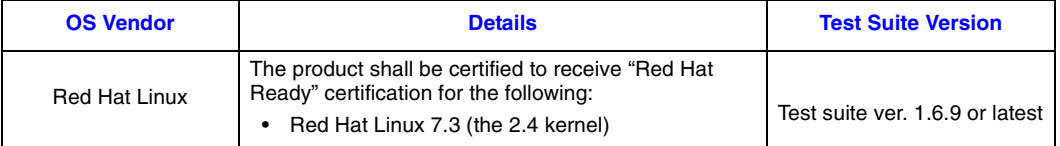

## intel.

## **5.2 Electronic Regulatory Agencies Certifications (Hardware)**

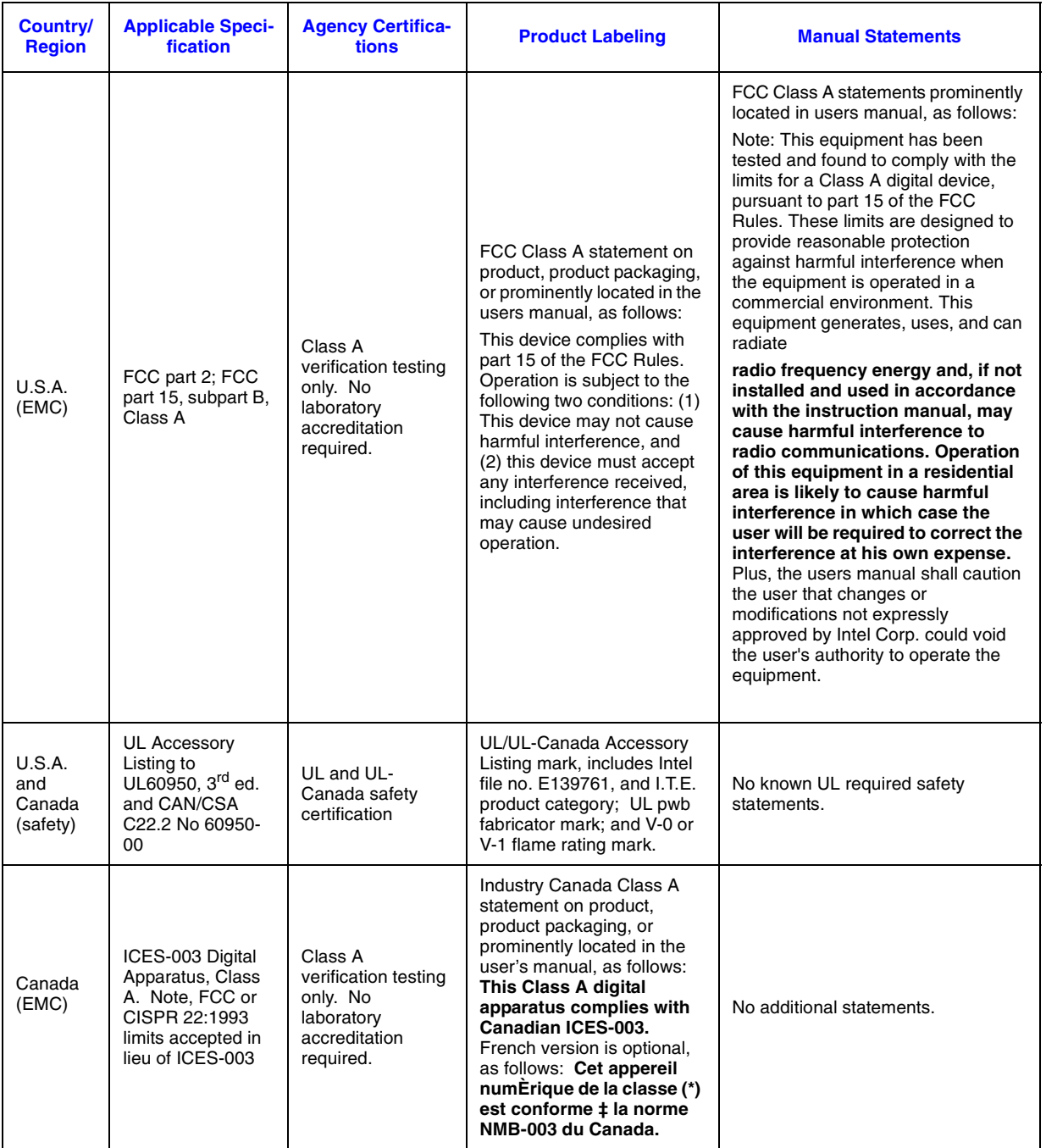

### **Table 16. Electronic Equipment Regulatory Certifications**

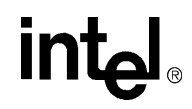

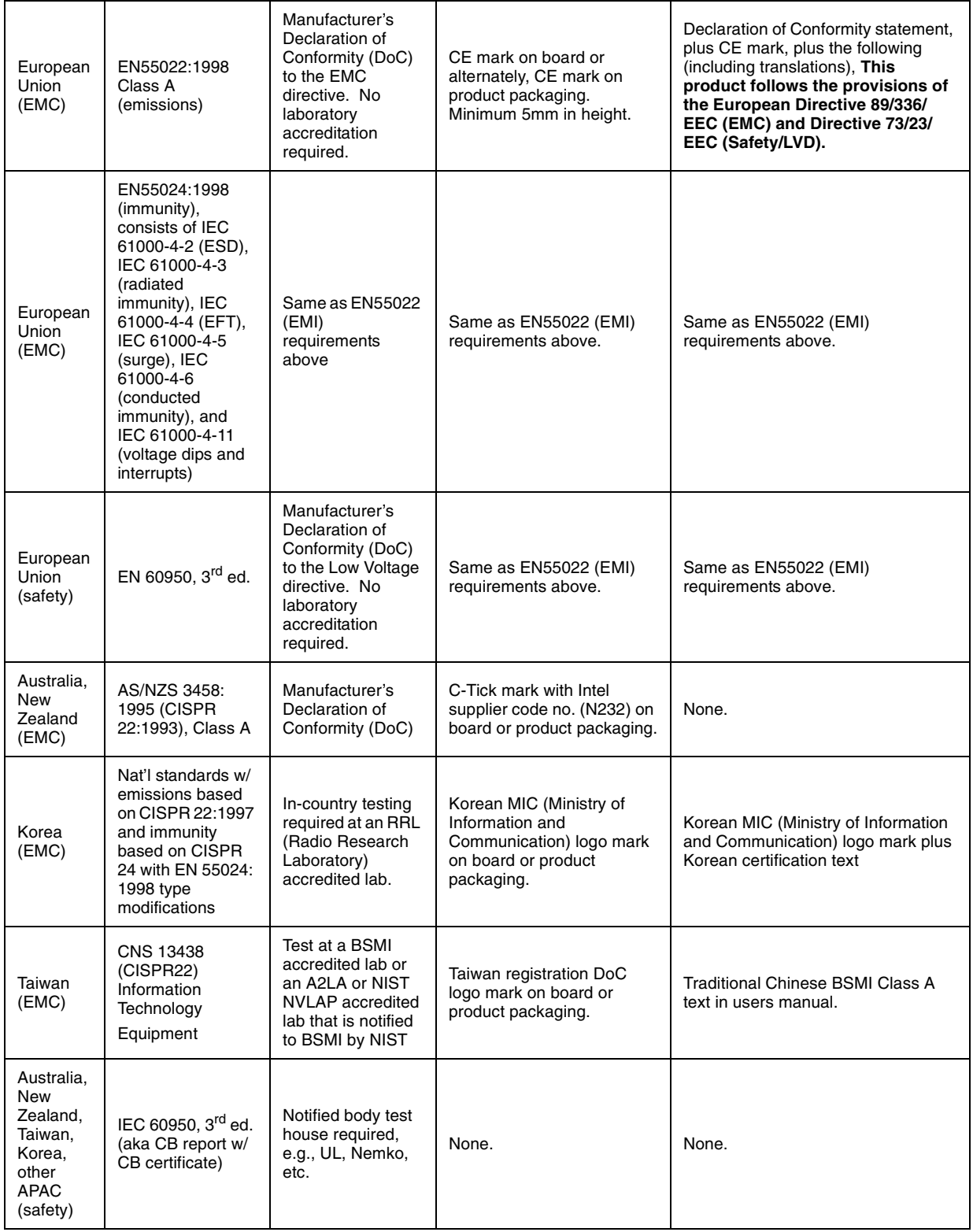

## intel®

## **5.3 Supported Specifications and Standards**

### **Table 17. Supported Standards and Specifications**

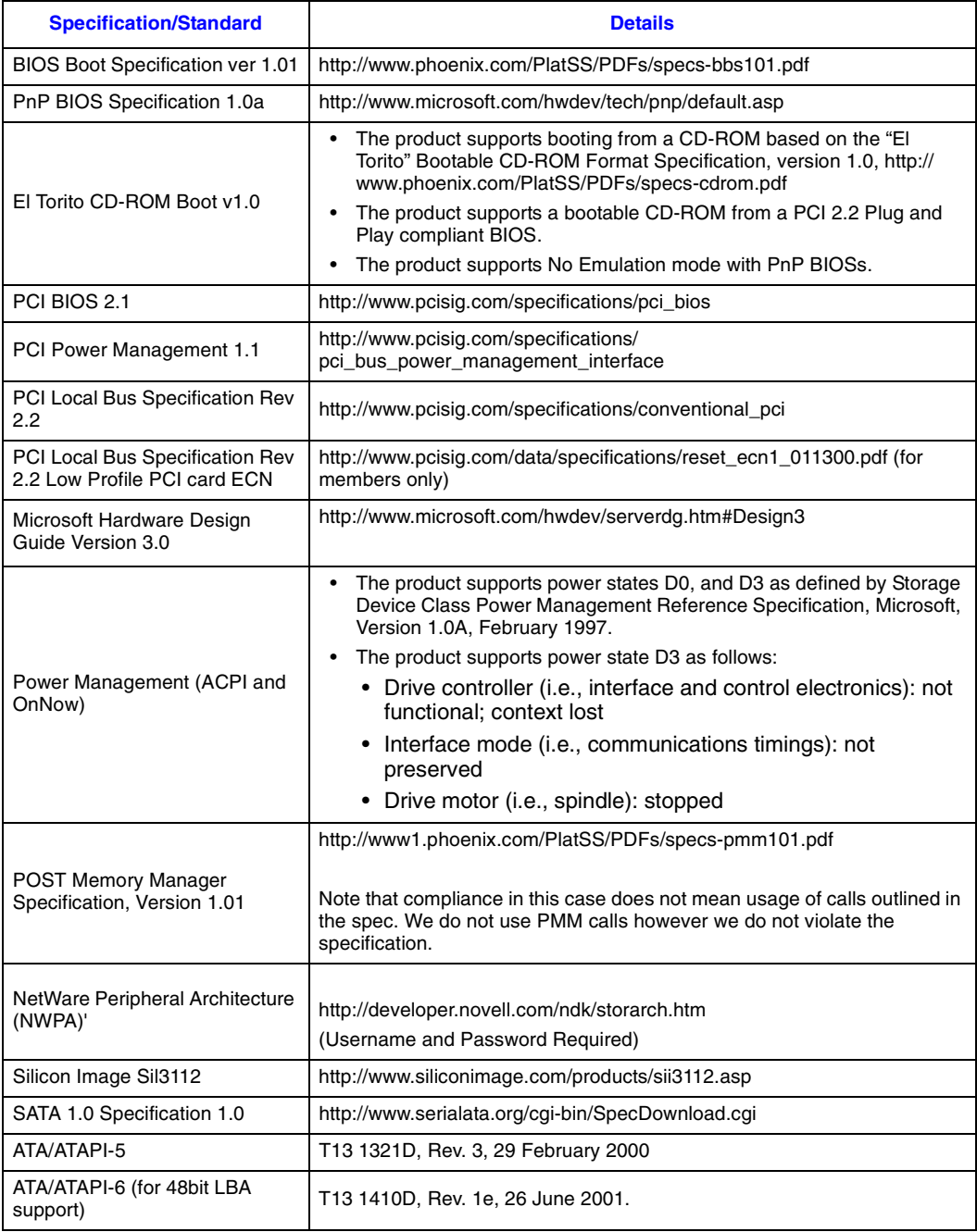

## intel.

## **Technical Drawings and Diagrams 6**

## -<br>S/N ۰  $\bar{=}$ п

### **Figure 5. Controller PBA Drawing, Front View**

#### **Figure 6. Controller PBA Drawing, Back View**

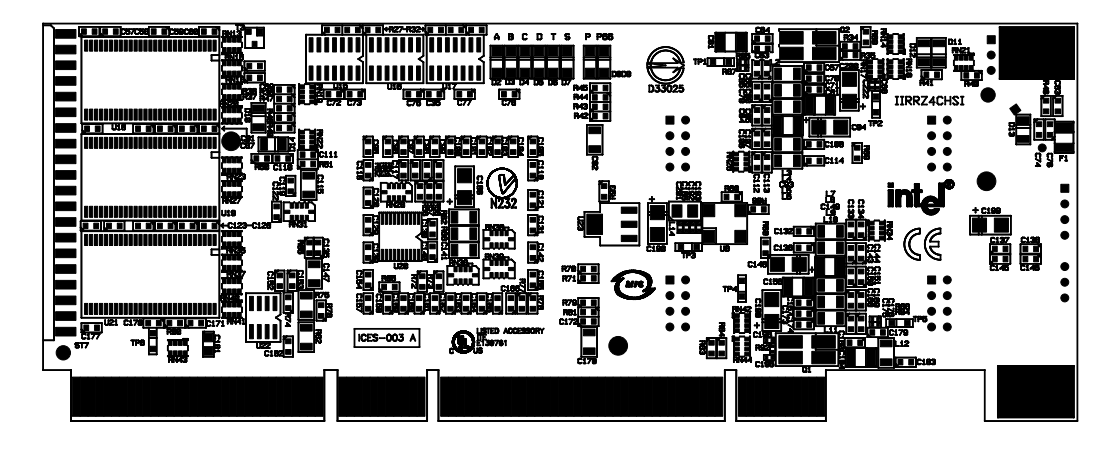

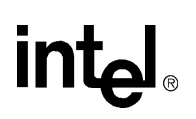

# **Appendices**

## **7.1 Referenced Documentation**

#### **Table 18. Referenced Documentation**

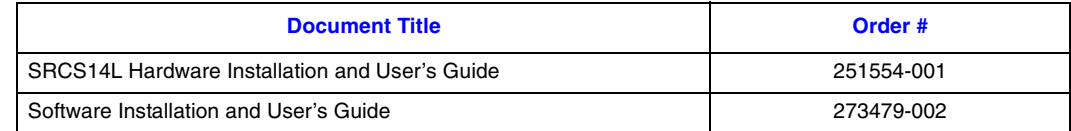

## **7.2 BIOS Boot Messages**

TBD.